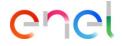

From supplier's side (1/5)

| 7            | Main Dashboard                 |                     |   |                  |                           |            |                    |         |                   |
|--------------|--------------------------------|---------------------|---|------------------|---------------------------|------------|--------------------|---------|-------------------|
|              |                                |                     |   | QUALIFICATIONS U | JPDATE                    |            |                    |         | MY PROCUREMENT P  |
| 7            | Sourcing                       | My Contracts        |   | BUYER            | FIRST                     | REQUEST    | EDITABLE           | EI      | PROCUREMENT       |
| 0            | Projects                       | My Contracts        | ) | ORGANISATION     | CATEGORY                  | RECEIVED   | FORM<br>COMPLETION | C.      | PROCESS TITLE     |
| 0            | RFIs                           |                     |   |                  |                           | ON         | COMPLETION         | F(<br>C |                   |
| <del>`</del> | Procurement Process            |                     |   |                  |                           |            |                    |         |                   |
|              | Auctions                       |                     |   | Enel             | MERV01_CA                 | 10/03/2022 | 71%                |         | PP_Vid            |
| 2            | My Contracts                   |                     |   |                  | Maintenance               |            |                    |         |                   |
|              | WeBUY Notices                  |                     |   |                  | on stands<br>for electric |            |                    |         | PPR-TSS           |
|              | MLM (Material Lifecycle Manage | ment) 🖻             |   |                  | vehicle                   |            |                    |         |                   |
|              | GlassDoor 🖻                    |                     |   |                  | recharging -<br>CANADA    |            |                    |         | UAT SMART         |
|              | LMS - Cable reels management   | Ċ                   |   | 4                |                           |            |                    | •       | ASSISTANT_07_2021 |
|              | SCM - Work management 😁        |                     |   | 1                |                           |            |                    |         | PPR_Cambio stato  |
|              | WebEDI - Invoice Management (  | only Italy scope) 🖻 |   | NEW MESSAGES (L  | AST 30 DAYS)              |            |                    |         | fornitore         |
|              | OpenPortal SSO Supplier 👩      |                     |   |                  |                           |            |                    |         |                   |
|              | DRAPE Invoicing Management     | 3                   |   | Actions (1)      |                           |            |                    |         | PPR 2             |
|              | CM Tool SSO 📷                  |                     |   | OBJECT TYPE      | UNREAD                    | 0          | RGANISATION        |         | 4                 |
|              | OpenPortal SSO Supplier - Spai | n 🖻                 |   | 00,201 1112      | MESSAGE                   |            | AME                |         |                   |
|              |                                |                     |   | Actions          | Perfeziona                | imento     |                    |         | QUICK LINKS       |

 From the dashboard, click on "Sourcing > My Contracts" or go directly to "My Contracts" in the Quick Links section to access the Contract list

1

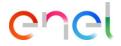

From supplier's side (2/5)

|   | My Contra     | licts                               |                                    |                    |                                              |
|---|---------------|-------------------------------------|------------------------------------|--------------------|----------------------------------------------|
|   | My Contracts  |                                     |                                    |                    | <ol> <li>Click on the Contract of</li> </ol> |
|   | All Contracts | Enter Filter (type to start search) | •                                  |                    | interest                                     |
|   | Showing Resu  | ult 1 - 50 of 468                   |                                    | 1 2 3 4 … 10 →     |                                              |
|   |               | CODE                                | TITLE                              | BUYER ORGANISATION |                                              |
|   | 1             | JA10108226                          | test 1                             | Enel               |                                              |
|   | 2             | JA10108131                          | Training wave 3 aula 2 S1 PPR      | Enel               |                                              |
|   | 3             | JA10108041                          | 20012021_GWP_ES3_Contrato          | Enel               |                                              |
|   | 4             | JA10108016                          | Final Contract Standard Template   | Enel               |                                              |
| l | 5             | JA10108014                          | PRUEBA ANALISIS POSICION CONTRATOS | Enel               |                                              |

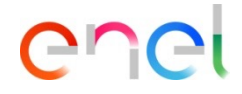

From supplier's side (3/5)

| ← C           | contract: JA10108131 - Training wa              | ave 3 aula 2 S1 PPR      | Shared                                 |  |
|---------------|-------------------------------------------------|--------------------------|----------------------------------------|--|
| Det           | ails Contents Management Met                    | ssages (Unread 0)        |                                        |  |
| Set           | tings Attachments (2) 🗸 Associ                  | ated Users Actions (2)   | 2                                      |  |
| $\rightarrow$ | <ul> <li>Overview</li> </ul>                    |                          |                                        |  |
|               | Contract Code<br>JA10108131                     |                          | Title<br>Training wave 3 aula 2 S1 PPR |  |
|               | Extended Description                            |                          | Contract Type<br>Mono Company Contract |  |
|               | Notes                                           |                          | Contract Enabled for Procurement No    |  |
|               | Validity End Date Type<br>Fixed                 |                          |                                        |  |
|               | Validity Start Date<br>03/02/2022 15:05         |                          | Validity End Date                      |  |
|               | Contract Value (base + variant amount)<br>1,690 | Currency :<br>EUR - Euro |                                        |  |

1 In the details section is possible to have a view the general information

The section "actions" can be activated by the buyer in order to monitor / confirm eventually Ks requested during the tender phase. The supplier, accessing the section will be able to complete or not the information requested according to the collaboration status (open or close).

# enel

### **Sourcing – Contract management**

From supplier's side (4/5)

1 In the "Contents Management" section is possible to:

- Insert some document in the "Additional Information" areas
- View the price list in the "Prices" section
- View the master document for the Contract in the "Master Document" section

| ← ( | Contrac     | ct: JA10108131 - Trair | ning wave 3 aula 2 S1 PPR | Shared      |       |             |
|-----|-------------|------------------------|---------------------------|-------------|-------|-------------|
| De  | tails       | Contents Management    | Messages (Unread 0)       |             |       |             |
| Ac  | ditional In | formation Prices (     | ) Document ()             |             |       |             |
| →   |             |                        |                           |             |       |             |
|     | ✓ SUPF      | PLIER AREA             |                           |             |       |             |
|     | QUESTI      | ON                     |                           | DESCRIPTION | VALUE | EDITABLE BY |

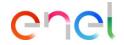

From supplier's side (5/5)

1 In the "Messages" section is possible to send and receive messages from Enel users

|                                     | ← Con    | ract: JA10108131 - Training wave 3 aula 2 S1 PPR • Shar | red |
|-------------------------------------|----------|---------------------------------------------------------|-----|
| → Sent Messages                     | Details  | Contents Management Messages (Unread 0)                 |     |
|                                     | Create N | essage Received Messages Sent Messages Draft Messages   | S   |
| Enter Filter (type to start search) | →        | Sent Messages                                           | e   |
|                                     |          | inter Filter (type to start search)                     |     |